## 34 Printing

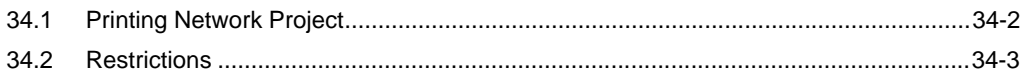

## <span id="page-1-0"></span>34.1 Printing Network Project

You can print information for node, symbol, device cache and action registered in a network project file. The [File] of a menu bar is clicked and [Print] is chosen from a menu.

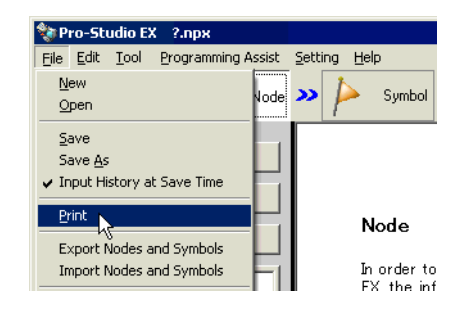

## **Printout**

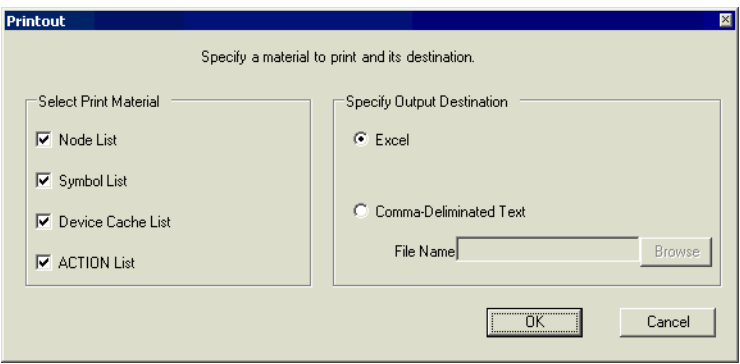

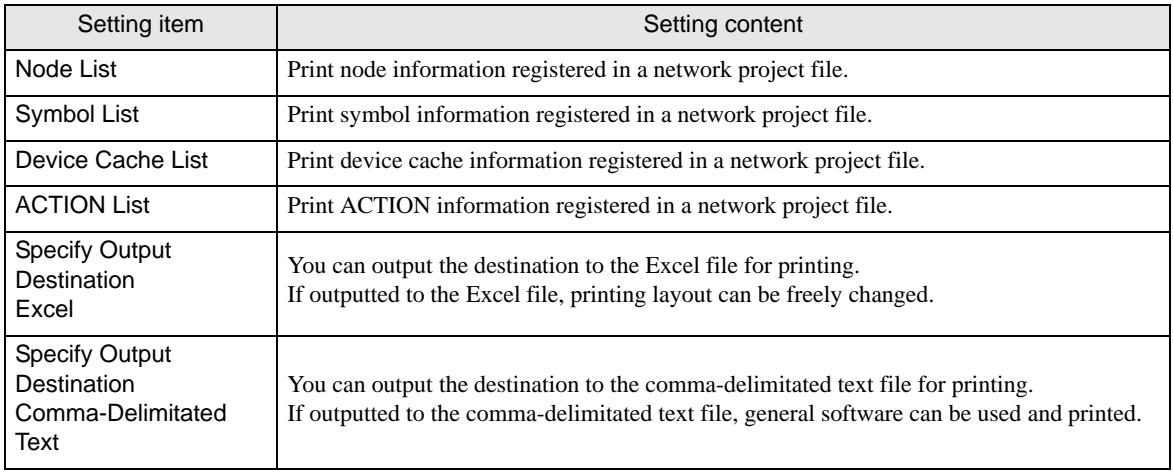

## <span id="page-2-0"></span>34.2 Restrictions

This section describes the restriction when selecting more than one item from [Select Print Material] and specifying Excel in [Specify Output Destination] in the following printout dialog box for printing. Click [OK] to display only one item among selected more than one item in the print preview screen.

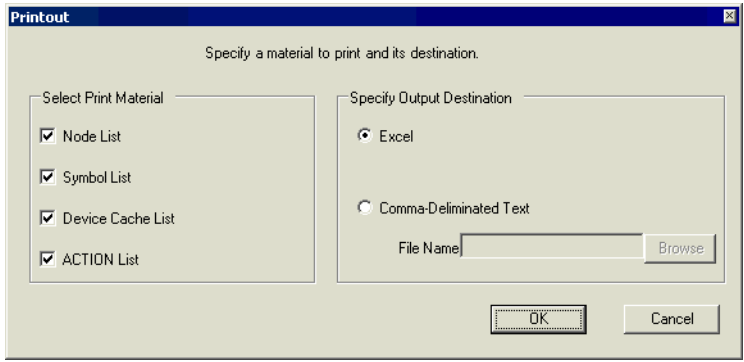

To print all items at a time, close the displayed print preview screen first. Then, select all sheets while pressing the [Shift] key for printing.

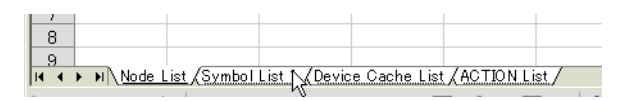